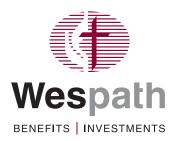

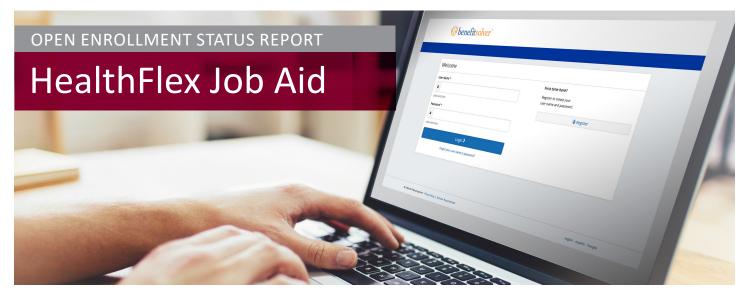

## What:

On-demand report run during Annual Election to determine whether or not individuals have made their elections and who processed the election in the system. Includes:

- Participant Details
- Input (who entered the election)
- · Status (Approved, Not Started, Pending)
- Effective Date

This report does not include which elections are made and does not replace the composite reports provided during and after Annual Election by Wespath.

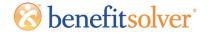

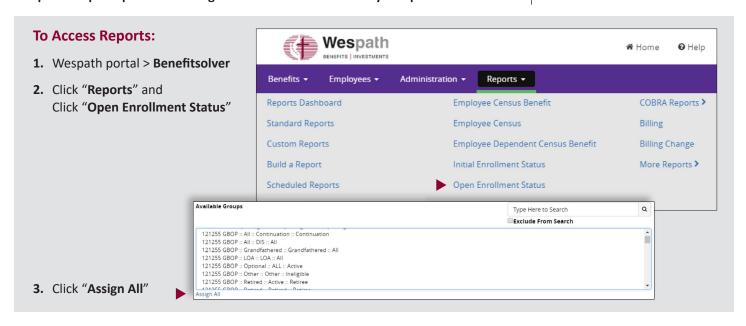

- 4. Enter AE start date in the "From" field.
- 5. Click "Generate Report"

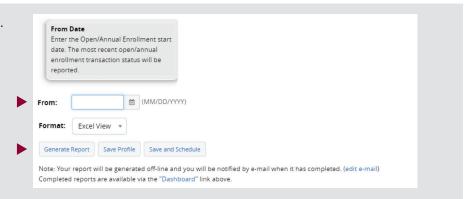

## **Retrieve Report**

1. Click "Reports" and "Reports Dashboard"

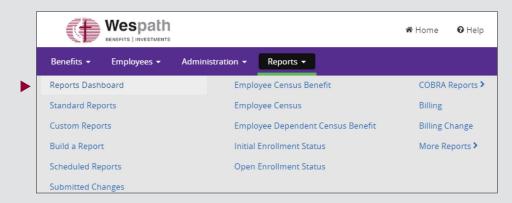

2. Click on "Open\_Enrollment\_Status" report to open/save it.

## SAMPLE:

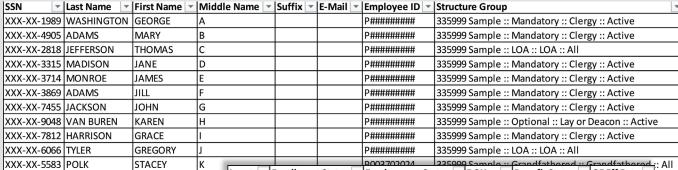

▼ Benefit Status ▼ OE Eff Date ▼ Employment Status 🔻 DOH Input Finrollment Status Member Approved Full-time 7/1/2005 Active 1/1/2019 Full-time 7/1/1985 Active Not Started 7/1/1987 Active Manual Leave of Absence 1/1/2019 Approved 1/1/2019 Manual Approved Full-time 6/13/1986 Active Full-time 7/1/1999 Active Not Started 1/1/2019 Member Approved Full-time 8/1/2010 Active **Not Started** Full-time 7/1/2012 Active **Not Started** Full-time 6/1/1998 Active **Not Started** Full-time 7/1/2001 Active Manual Approved Leave of Absence 1/1/2002 Active 1/1/2019 Manual Approved Part-time 3/9/2015 Active 1/1/2019